## Inhaltsverzeichnis

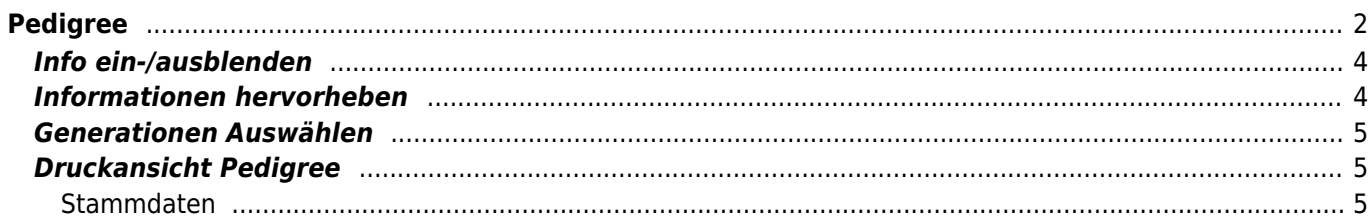

# <span id="page-1-0"></span>**Pedigree**

Das Pedigree stellt das Herzstück der Stammdaten für Hunde dar. Die Pedigreeanzeige bietet deutlich mehr als eine einfache grafische Darstellung der Ahnen eines Hundes. Die Ansicht kann über Templates sehr individuell angepasst werden. Nähere Informationen hierzu finden Sie im Artikel [Pedigree-Templates.](https://www.wiki.zuchtmanagement.info/doku.php?id=breedmaster:pedigree-templates)

Aus einer Vielzahl von Listen und Ansichten gelangt man zum Pedigree des jeweiligen Hundes. Neben der Abstammung werden eine Reihe von weiteren Informationen angezeigt, hierzu zählen u. a.

- ausführliche Berechnung des [Inzuchtkoeffizienten](https://www.wiki.zuchtmanagement.info/doku.php?id=breedmaster:inzuchtkoeffizienten) (IK) und des [Ahnenverlustkoeffizient](https://www.wiki.zuchtmanagement.info/doku.php?id=breedmaster:ahnenverlustkoeffizient) (AVK)
- [Vaterlinie](https://www.wiki.zuchtmanagement.info/doku.php?id=breedmaster:vaterlinie)
- [Mutterlinie](https://www.wiki.zuchtmanagement.info/doku.php?id=breedmaster:mutterlinie)
- [Stammdaten](https://www.wiki.zuchtmanagement.info/doku.php?id=breedmaster:stammdaten)
- Nachkommen
- Vollgeschwister
- Halbgeschwister
	- über den Vater
	- über die Mutter
- Druckansicht Pedigree
- Formulardruck
- History

Das Pedigree gliedert sich in mehrere Bereiche, welche in der nachfolgenden Grafik mit gelb/roten Kreisen markiert sind und detailliert erklärt werden.

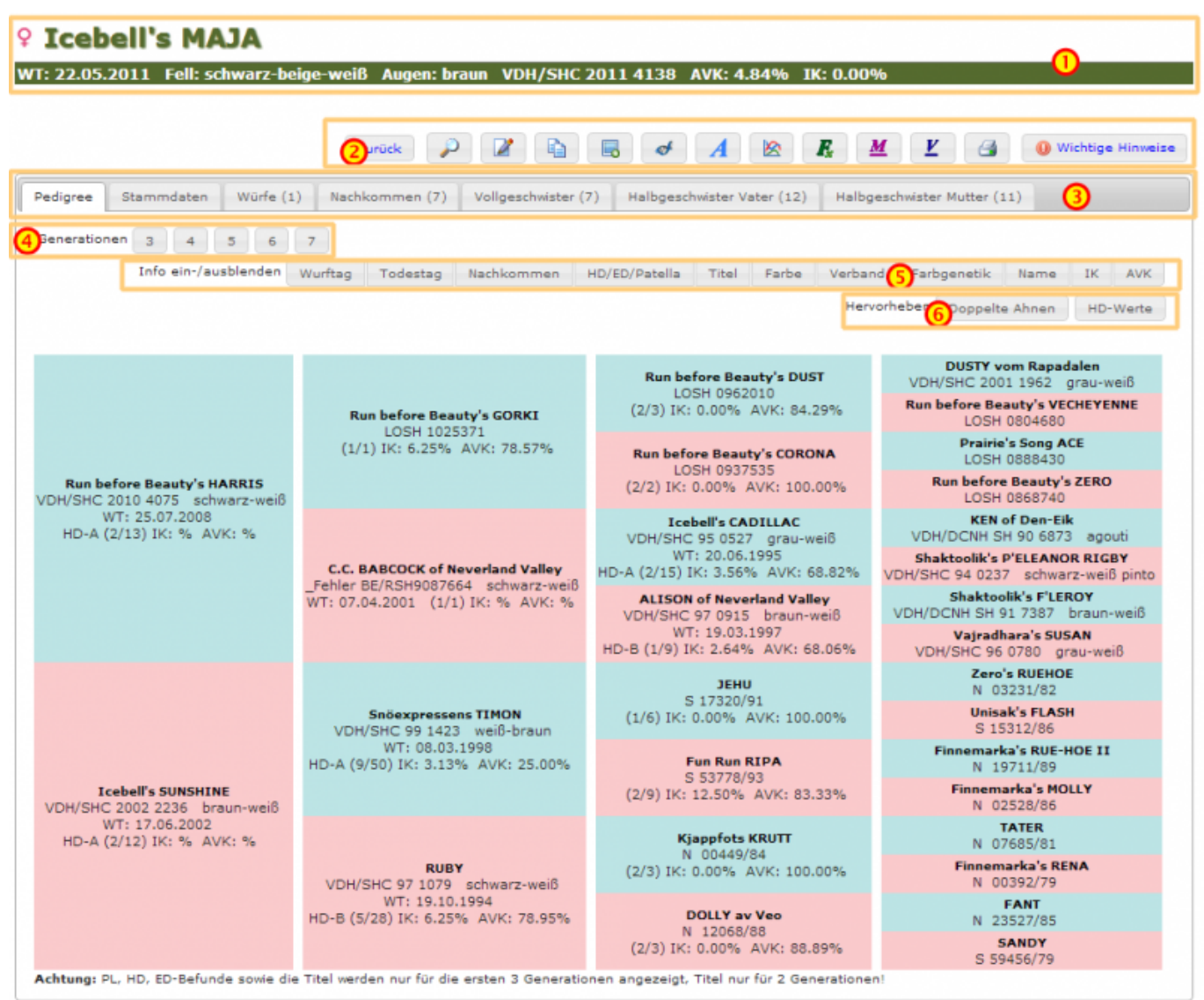

#### **Kopfzeile**

Die **Kopfzeile** des Pedigrees (1) zeigt Name und Geschlecht des jeweiligen Hundes, sowie Wurftag, Farbe des Hundes, Zuchtbuchnummer und die Werte AVK/IK. Das Erscheinungsbild der Kopfzeile kann über ein Template problemlos und individuell angepasst werden.

#### **Funktionsleiste**

Suche..

In der **Funktionszeile** (2) des Pedigrees sind entsprechend den Benutzerrechten unterschiedliche Funktionen verfügbar, dies reicht von Editier und Kopier-Funktionen zu einer erweiterten Ansicht der Inzuchtberechnung bis hin zu verschiedenen Zusatzangaben zum Hund wie z. B. den Zuchtzulassungsergebnissen, DNA-Auswertungen etc.

- Detailansicht
- Bearbeiten
- Master-/Detail bearbeiten
- Kopieren
- Löschen
- Bemerkungen hinzufügen
- Bilder/Dokumente hinzufügen
- Merkmale/Gesundheit/Genetik hinzufügen
- Titel hinzufügen
- Inzucht-/AVK Berechnung
- Inzucht-/AVK Berechnung (Standardberechnung)
- Mutterlinie
- Vaterlinie
- Versionshistory
- Stammdatenvergleich
- Hund als eigen markieren
- Nachkommenstatistik
- Stapel-Wurfplung
- Pedigreeanalyse
- Druckansicht
- [Listen & Formulare](https://www.wiki.zuchtmanagement.info/doku.php?id=breedmaster:listen_und_formulare)

Der **Infobereich** (3) ist in Reiter gegliedert und gestattet ein schnelles wechseln zwischen den folgenden Ansichten:

- Pedigree
- Stammdaten
- Bilder
- Würfe
- Nachkommen
- Vollgeschwister
- Halbgeschwister Vater
- Halbgeschwister Mutter

Die Zahlenwerte hinter den Bezeichnungen geben an wie viele Bilder/Nachkommen etc. in der Ansicht angezeigt werden.

Um die Übersichtlichkeit der Pedigreeanzeige zu verbessern kann man sowohl Informationen zu-/abschalten als auch bestimmte Informationen farbig hervorheben.

### <span id="page-3-0"></span>**Info ein-/ausblenden**

Info ein-/ausblenden Wurftag Todestag Nachkommen HD/ED/Patella Titel Farbe Verband Farbgenetik Name IK AV

Je nach Konfiguration und Zugangsberechtigung können unterschiedliche Angaben im Pedigree zu oder abgeschaltet werden. Hierdurch wird die Übersichtlichkeit verbessert und es wird gleichzeitig die Möglichkeit geboten Pedigrees für Schulungszwecke etc. zu erstellen, die nur bestimmte Informationen beeinhalten.

**Hinweis:** Die Anzeige der Würfe/Welpen wird nur 1x täglich neu berechnet. Deshalb kann es zu Abweichungen bei der Anzeige kommen.

### <span id="page-3-1"></span>**Informationen hervorheben**

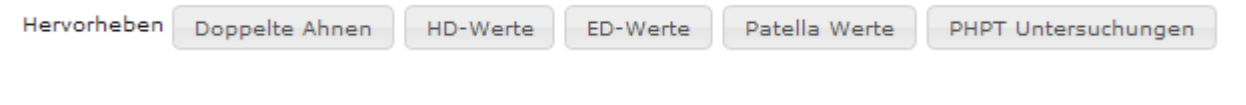

## **Generationen Auswählen**

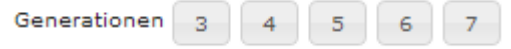

 Um ein Pedigree mit mehr/weniger Generationen anzuzeigen, genügt es die entsprechende Schaltfläche anzuklicken. Beim Wechsel der Generationenansicht bleibt die Funktion Informationen hervorheben erhalten. Ein-/ausgeblendete Informationen werden zurückgesetzt.

## <span id="page-4-1"></span>**Druckansicht Pedigree**

Die Druckansicht des Pedigrees öffnet sich in einem Popup-Fenster und enthält neben den Namen der Ahnen lediglich noch die [Zuchtbuchnummer](https://www.wiki.zuchtmanagement.info/doku.php?id=breedmaster:zuchtbuchnummer) und die [Fellfarbe](https://www.wiki.zuchtmanagement.info/doku.php?id=breedmaster:fellfarbe).

# **AMELA vom Grabbennest**

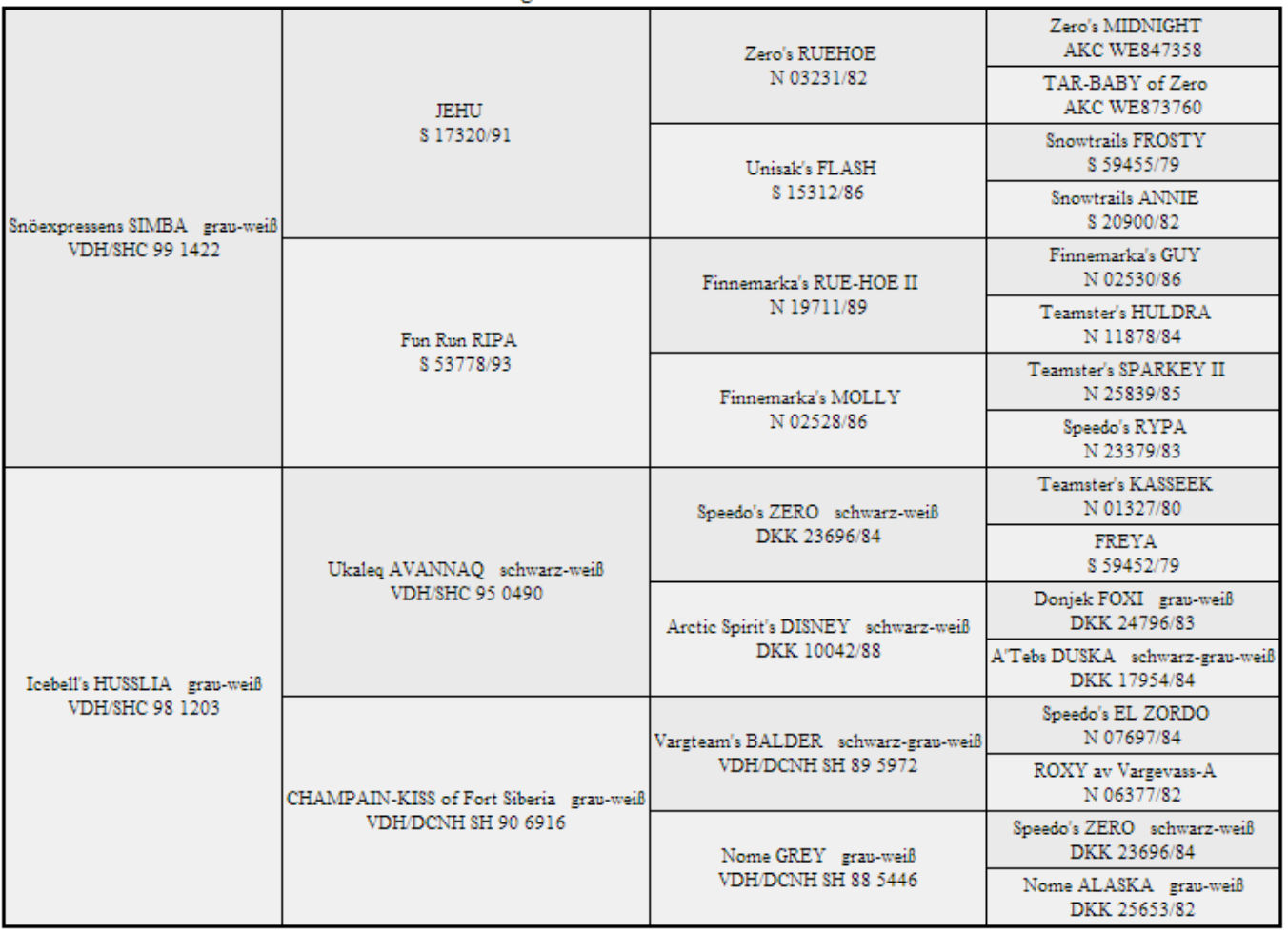

WT: 23.09.2000 grau-creme-weiß VDH/SHC 2000 1765

Diese Ansicht eignet sich auch sehr gut um ein Pedigree auf einer Homepage einzubinden.

#### <span id="page-4-2"></span>**Stammdaten**

<span id="page-4-0"></span>Im Reiter Stammdaten können alle Stammdaten des Hundes angezeigt werden. Darüber hinaus stehen Variablen für folgende Bereiche zur Verfügung:

- Züchter
- Besitzer
- Merkmale (Gesundheit-/Genetik)
- Bemerkungen
- Veranstaltungen
- Events

Teilweise können zu diesen Variablen ebenfalls Templates generiert werden um eine noch individuellere Anzeige der Daten zu ermöglichen.

Seit Version 12.10.9 können die Ergebnisse der Events in den Pedigree-Stammdaten angezeigt werden. Für jede Veranstaltung, bzw. Veranstaltungsklasse können individuelle Ausgabetemplates definiert werden. Im Fall der Events werden diese nicht in der Templateverwaltung hinterlegt sondern in den jeweiligen Klassen unter EVENTS→KLASSEN. Die Templates basieren auf [TBS](https://www.wiki.zuchtmanagement.info/doku.php?id=breedmaster:tbs) und können beliebigen HTML-Code enthalten.